### **Hit the ground running...**

# **with CFENGINE**

### **LISA'05 San Diego, CA**

**Ed Brown Los Alamos National Laboratory**

# **Time is short, so let's assume...**

You have multiple hosts to administer. You need a tool that can help distribute and maintain configurations. You know how to download/install software for your platform[s].

# **What do you get when you install cfengine?**

#### - 3 daemons

- 7 or 8 other executable programs
- documentation: man and info pages, extensive reference guide and tutorial (pdf, info, html formats) For example, try running: info cfengine-Reference

- sample configuration files – great for examples and ideas (but don't tell you what is minimally necessary)

# **What elements of cfengine do I REALLY need to know about?**

**cfagent:** Does ALL the heavy lifting, the 'agent' of change, the only absolutely required part, used on every managed host, runs from commandline, remote command, or via: **cfexecd:** just a kind of wrapper for cfagent, run as daemon or from crond, helps with directing mail and sometimes with scheduling cfagent **cfservd:** server process, the means to distribute configs, can also listen for remote command to execute cfagent (so might run on all hosts)

# **What config files are essential?**

#### **cfservd.conf**: the server configuration file, says who can access what, could be simple as:

```
control:
  domain = ( example.com )
grant:
  /home/ebrown/cfengine testbox.example.com
```
# **Essential config files, cont.**

**update.conf**: retrieve latest cfengine config files from the server, need this file installed in working dir (/var/cfengine/inputs) to 'bootstrap' cfengine (bring in rest of configfiles), e.g:

```
control:
  actionsequence = ( copy )
  domain = ( example.com )
copy:
  /home/ebrown/cfengine/master_inputs
    dest=/var/cfengine/inputs
    recurse=inf mode=0700 server=testbox
```
# **Essential config files, part III**

**cfagent.conf**: could be the last config file you need, or could be one of many that together tell cfagent what actions to perform. Simple (working) example:

control: actionsequence = ( files )

files: /etc/shadow mode=0400 action=fixall

# **Typical sequence of events:**

**1. cfexecd**, running as daemon or called by crond, execs **cfagent (~** once an hour) 2. **cfagent** reads **update.conf** and contacts **cfservd** running on server or 'policyhost' to retrieve latest cfengine configs 3. **cfagent** reads **cfagent.conf** (and very likely your additional config files), determines defined **classes,** and begins to do your bidding

# **What are cfengine 'classes'?**

- basically, just boolean variables: true or false - a powerful way to determine cfengine actions - used to group hosts together for actions - ('**groups**' is a synonym) Some classes are internally defined by cfengine (e.g. OS, CPU type...); but classes can also be user-defined, like:

```
classes:
```
WebServer = ( host1 host2 )

### **How are classes useful?**

**Classes** are used to qualify cfagent actions, that is: do some action only if some class is defined (i.e., true).

processes: any:: #(always true, and implied default) "crond" restart "/etc/init.d/crond start" "ntpd" restart "/etc/init.d/ntpd start" WebServer:: "httpd" restart "/etc/init.d/httpd start"

# **Hit the ground running, but avoid hurdles on your first lap...**

Approach a new deployment in small steps: 1. Install **cfengine** on testhost 2. Get **cfservd** running (need **cfservd.conf**) 3. Get **cfagent** talking to cfservd on same host - create simple **update.conf/cfagent.conf** 4. Install **cfengine** on second host (h2) 5. get **cfagent** on h2 talking to **cfservd** on host1 6. have **cfexecd** run **cfagent** each hour (just start **cfexecd**, or, run from crond with '-F')

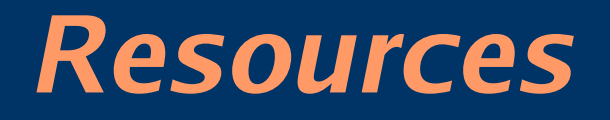

http://www.cfengine.org http://www.cfwiki.org http://www.gnu.org/software/cfengine mailing list: help-cfengine@gnu.org

Please send feedback about this presentation to ebrown@lanl.gov